# **Программа дисциплины**

## **Адаптивная программа подготовки специалистов авиационной отрасли «Межрегиональная производственная практика».**

**Управление жизненным циклом изделия**

## **1. АННОТАЦИЯ**

Проектирование и сопровождение конструкторской и технологической документации изделий авиационной отрасти в цифровом виде является критическим условием разработки современного изделия. Данный курс описывает подход к проектированию и производству высокотехнологичной продукции с использованием компьютерной техники на протяжении всего жизненного цикла изделия.

Курс содержит требования и методологию проектирования технически сложных систем и изделий, разработку и сопровождения актуальной технической документации на изделие в электронном виде на всех стадиях ЖЦИ, с учетом специализированных методик и требований авиационной отрасли, основанных на опыте специалистов ПАО «Ил».

#### В НАСТОЯЩЕМ СТАНДАРТЕ ИСПОЛЬЗУЮТСЯ СЛЕДУЮЩИЕ СОКРАЩЕНИЯ:

**ЖЦИ** – жизненный цикл изделий;

**НИОКР** – научно-исследовательские и опытно-конструкторские работы;

**ОКБ** – объединённое конструкторское бюро;

**ЭП** – эскизный проект;

**ТП** – технический проект;

**РКД** – рабочая конструкторская документация;

**БД –** база данных;

**CAD** – computer-aided design (Система автоматизированного проектирования);

**ПР –** практическая работа;

**ПЗ –** практическое занятие;

**СР** – самостоятельная работа;

**ЛР** – лабораторная работа;

**ЛК** – лекция;

**ИПИ** – информационная поддержка процессов жизненного цикла изделия;

**NX –** CAD/ CAE-система Siemens NX;

**WAVE –** средство модуля NX «Сборки» (WAVE Geometry Linker) для организации связи между геометрическими объектами различных компонентов сборки по принципу «родитель-потомок»;

**PMI –** негеометрические элементы описания модели CAD система Siemens NX;

**PDM –** Product Data Management (система управления данными об изделии);

**ЕСКД –** единая система конструкторской документации;

**ЕСТД –** единая система технологической документации;

**СППР –** система постановки на производство и разработки;

**СТП** – стандарт предприятия;

**САПР** – система автоматизированного проектирования.

#### **2. СОДЕРЖАНИЕ ДИСЦИПЛИНЫ**

**2.1. Цели освоения дисциплины**.

Целями освоения дисциплины (модуля) «Адаптивная программа подготовки специалистов авиационной отрасли «Межрегиональная производственная практика» являются получение комплексных знаний, навыков, и специализированных методик для разработки и сопровождения электронной конструкторско-технологической документации, а также адаптация студентов при освоении методологии проектирования и сопровождения конструкции и различных структур изделия, понимания и соблюдение правил и требований нормативно технической документации при разработке изделия, с учетом возможностей специализированного программного обеспечения и требований ПАО «Ил» и филиалов для студентов программ целевого обучения ПАО «Ил» опорных вузов УлГТУ, МАИ, ВГТУ, МГТУ им. Н.Э. Баумана.

В ходе обучения студентами будет разработан комплект электронной конструкторской документации с учетом требований этапов НИОКР (разработка 3D/2D моделей и чертежей и сопутствующая документация для закрытия этапов), что приведет к свободной ориентации в нормативно-технической документации и базовым требованиям при выполнении работ в отрасли.

### **2.2 Место дисциплины (модуля) «Адаптивная программа подготовки специалистов авиационной отрасли «Межрегиональная производственная практика».**

Профессиональный цикл.

Место учебной дисциплины – в системе дисциплин профессионального цикла. Она опирается на знания, получаемые студентами при изучении таких учебных курсов, как «Инженерная графика», «Начертательная геометрия», «Теоретическая механика», «Конструкционные материалы», «Метрология и стандартизация», «Конструкция самолётов», «Технология производства самолетов», «Информационная поддержка жизненного цикла изделия». Воспитывает культуру научного мышления и способствует совершенствованию технического мышления, повышает уровень самостоятельности в учебно-научной и профессиональной деятельности, нацелена на выработку у студентов ряда технических, технологических и профессиональных компетенций в области научно-исследовательской работы, понимания структуры и полноты документации, готовит к практической деятельности, сокращает время адаптации молодого специалиста при трудоустройстве на предприятие.

#### **2.3 Краткое содержание дисциплины (модуля) «Адаптивная программа подготовки специалистов авиационной отрасли «Межрегиональная производственная практика».**

Предмет и задачи курса. Общая характеристика работы в конкретном ОКБ. Основные стандарты конструкторской и технологической документации. Системы геометрического моделирования, применяемые при проектировании авиационной техники. Управление жизненным циклом изделия. Особенности этапа проектирования и моделирования на различных этапах ЖЦИ. Методология, правила и подходы к процессу разработки и оформлению конструкторской 3D/2D документации. Основы работы в корпоративной информационной среде на примере данного ОКБ. Методология проверки корректности построения моделей в соответствии с корпоративными правилами.

#### **2.4 Компетенции обучающегося, формируемые в результате освоения дисциплины (модуля) «Адаптивная программа подготовки специалистов авиационной отрасли «Межрегиональная производственная практика».**

– овладел базовыми навыками технического мышления, способен к обобщению, анализу, восприятию, переработке информации и выделению необходимого минимума для документации;

– способен логически верно строить письменную речь, необходимую для разработки текстовой документации;

– готов использовать основные методы, способы и средства получения, хранения, переработки информации, готов работать с компьютером как средством управления информацией;

– овладел базовыми навыками моделирования в среде NX под управлением Teamcenter; а также навыками работы в корпоративной среде в роли исполнителя;

– способен создавать и сопровождать различные типы структур разрабатываемого изделия;

– овладел базовыми навыками по наполнению, сопровождению и проверке корректности атрибутивного состава проектируемого изделия и его компонентов.

В результате освоения дисциплины обучающийся должен:

• **знать**:

– основные стандарты документации и их отличия;

– основные принципы работы с нормативно технической документацией;

– основные принципы проектирования моделей деталей и детале-сборочных единиц;

– основные статусы моделей.

– основные требования оформления 3D моделей и 3D/2D чертежей;

– основные требования к корректности заполнения атрибутивных данных;

– основные бизнес-процессы действующие на данном предприятии.

#### • **уметь**:

–выполнять задачи моделирования на всех этапах конструкторской проработки изделия (ЭП/ТП/РКД);

– собирать, выделять и определять необходимую информацию для разработки сопровождающей документации;

– избирать способы моделирования компонентов изделия;

– определять теоретическую и практическую значимость информации;

– выполнять декомпозицию структуры (структур) изделия;

– анализировать дерево построения модели изделия;

– планировать основные этапы разработки документации и реализовывать их;

– представлять результаты разработки документации;

• **владеть**:

– основными методами, приемами и методиками моделирования и управления данными;

– современными технологиями поиска и систематизации информации внутри корпоративной системы;

– навыками чтения технической документации в различных форматах (Модель, чертеж, эскиз, текстовая документация).

## **2.5. Структура и содержание дисциплины (модуля) «Адаптивная программа подготовки специалистов авиационной отрасли «Межрегиональная производственная практика».**

Общая трудоемкость дисциплины составляет: 1 зачетная единица – 144/64часа. (в таблицах представлена полная программа (144 часа). Для УлГТУ и ВГТУ была сокращена до 64 часов).

| Вид учебной работы        | Всего  | Программа               |                         |
|---------------------------|--------|-------------------------|-------------------------|
|                           | часов  | МАИ, МГТУ им. Н.Э.      | УлГТУ, ВГТУ             |
|                           |        | Баумана                 |                         |
| Аудиторные часы (всего)   | 144/64 | 144                     | 64                      |
| В том числе:              |        |                         |                         |
| Лекции (общие)            | 6/4    | 3 лекции                | 2 лекции                |
| Лекции (БД)               | 10/5   | 5 лекции                | 2,5 лекции              |
| Лекции (CAD)              | 10/5   | 5 лекции                | 2,5 лекции              |
| Практические занятия (ПР) | 114/7  | 57 практических занятий | 14 практических занятий |
| Лабораторные работы (ЛР)  | 6/4    | 3 лабораторных работы   | 2 лабораторных работы   |
| Самостоятельная работа    | 72/38  | 72                      | 38                      |
| (всего) (CP)              |        |                         |                         |
| Курсовая работа           | 18/10  | 18 на рабочем месте     | 10 выполнялась вне      |
|                           |        |                         | рабочего места          |
| Экзамен (защита)          | 3/3    |                         | 3                       |
| Общая трудоемкость        | 144/64 |                         | 64                      |
| час<br>зачед.             |        |                         |                         |
|                           |        |                         |                         |

Таблица 1 – Лекции общие для МАИ, МГТУ им. Н.Э. Баумана. (для УлГТУ и ВГТУ объединены 1 и 2 лекция)

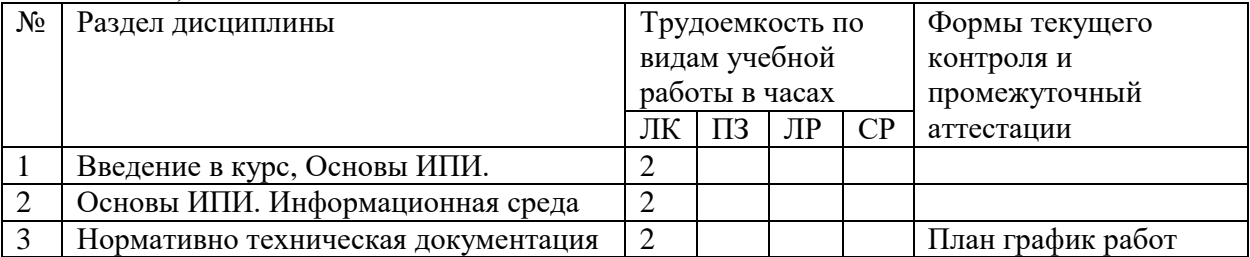

## **Введение в NX**

Таблица 2 - Лекции CAD для МАИ, МГТУ им. Н. Э. Баумана. (для УлГТУ и ВГТУ выборочное распределение материала по результатам оценки профнавыков)

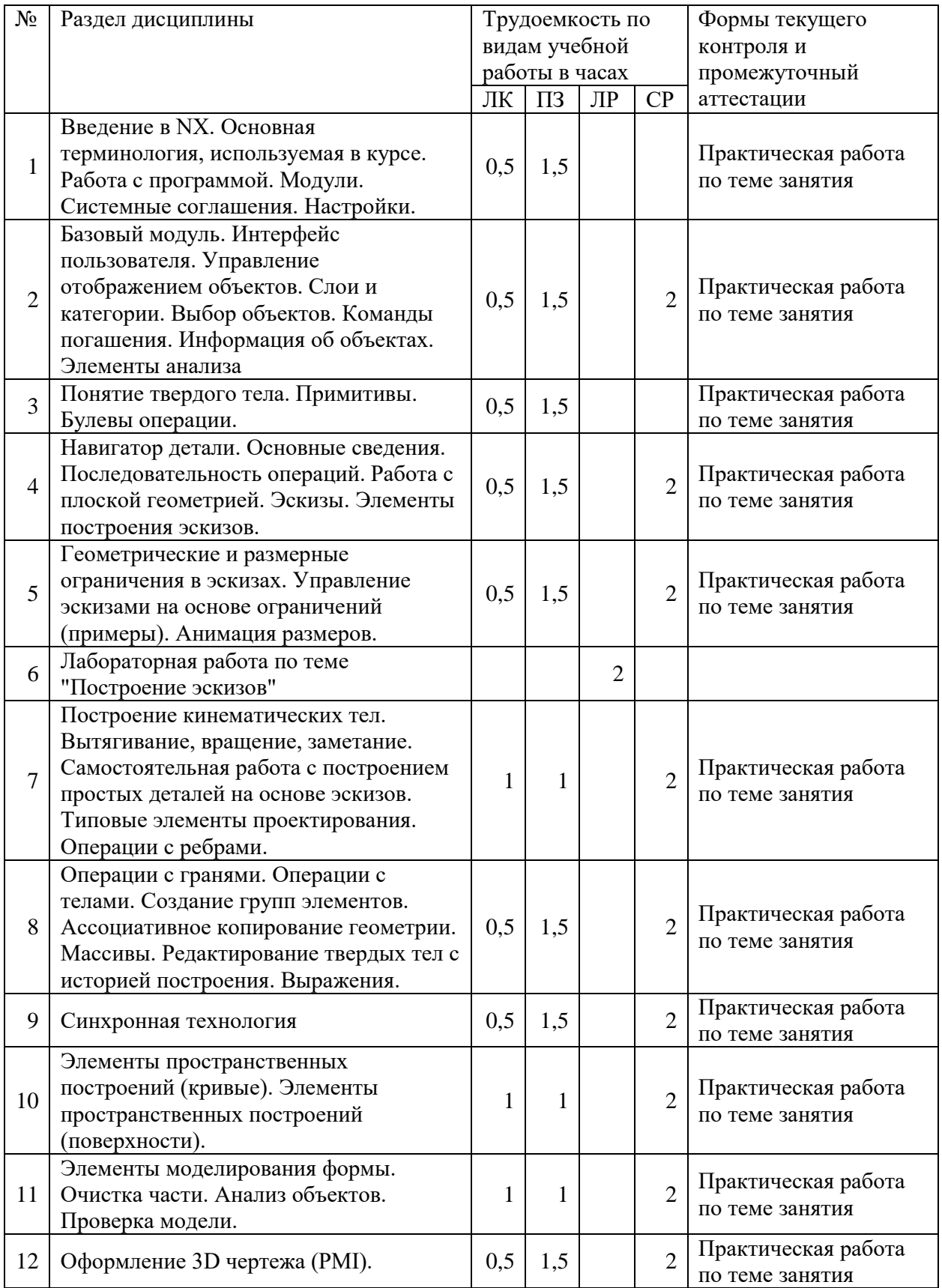

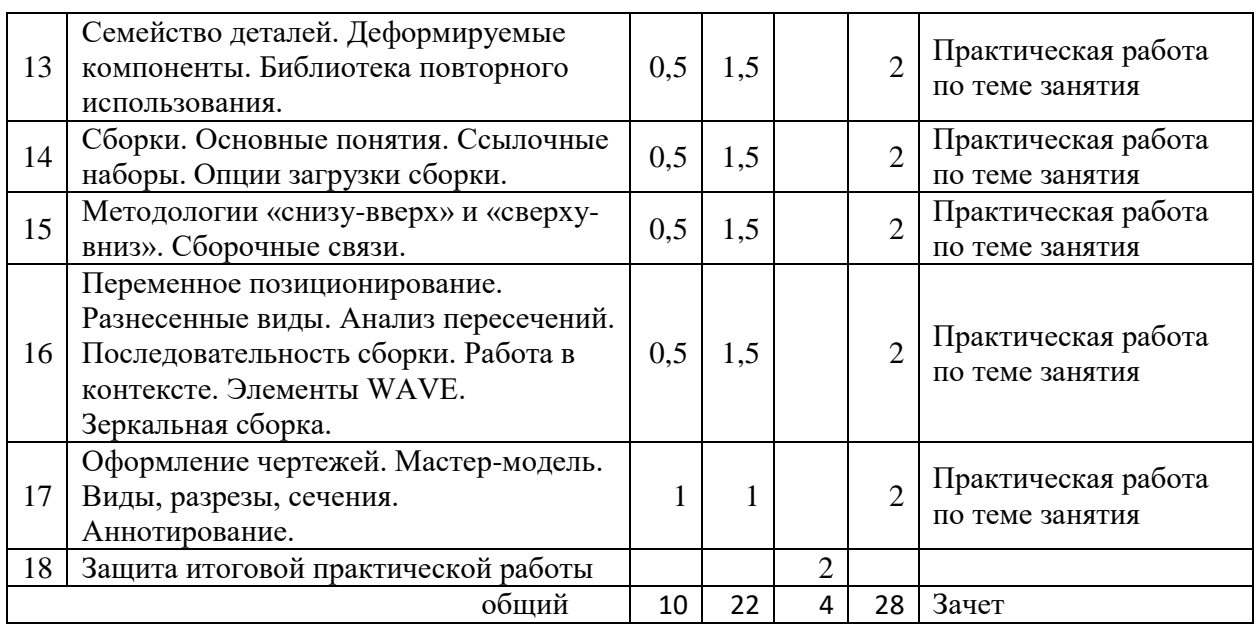

#### **Введение в Teamcenter и практическая работа**

Таблица 3 - Лекции БД для МАИ, МГТУ им. Н.Э. Баумана. (для УлГТУ и ВГТУ выборочное распределение материала по результатам оценки профнавыков)

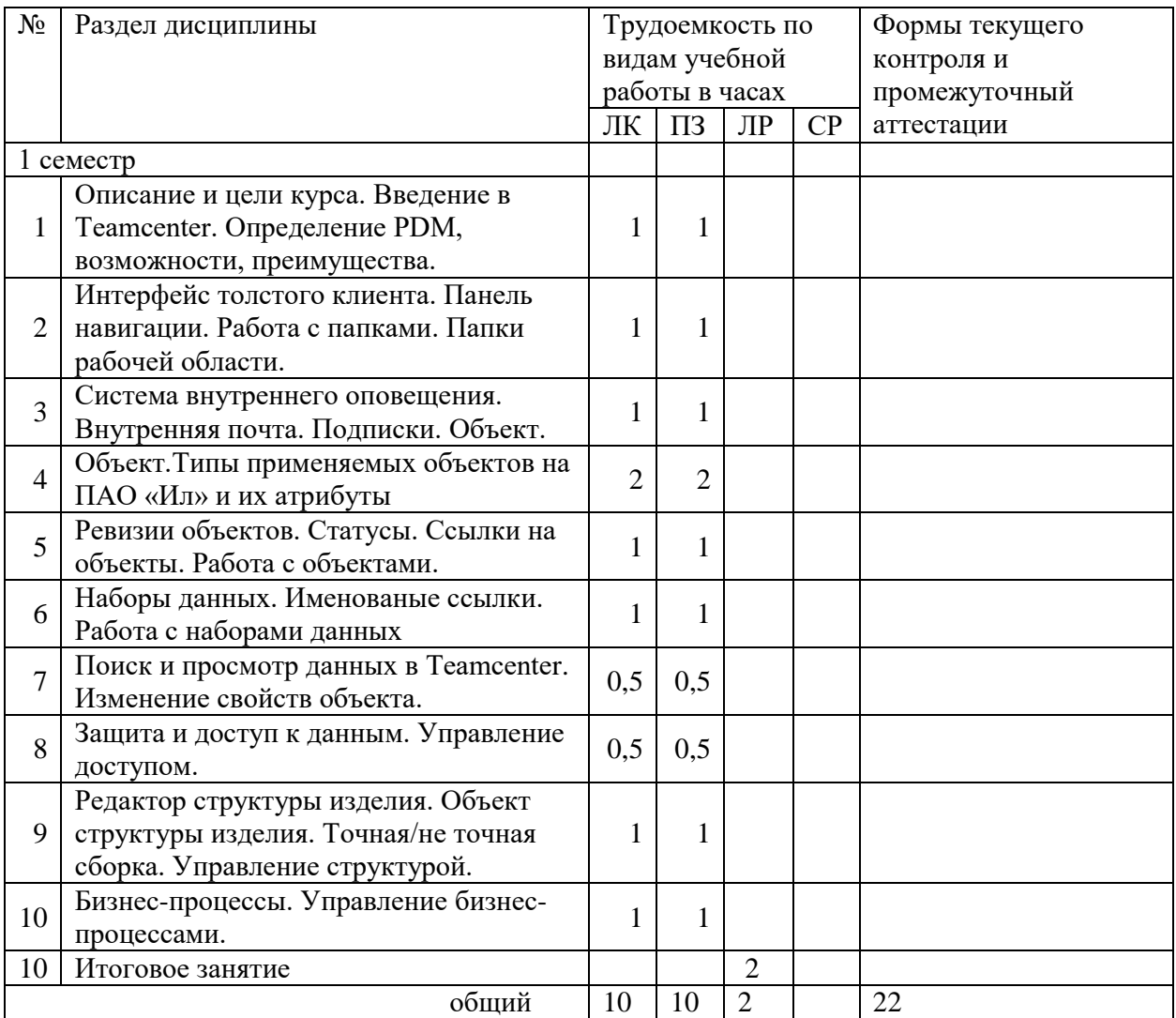

#### **6. Образовательные технологии.**

Ознакомление с ключевыми темами курса осуществляется в форме лекций, включающих элементы беседы. Практические занятия организуются по принципу семинаровпрактикумов. Основу практических занятий составляют тренировочные задания, нацеленные на отработку умений и навыков работы в корпоративной информационной среде в роли инженера конструктора, оформлять и представлять результаты работы.

Итоговое лабораторное занятие проводится по модели защиты курсовой (квалификационной) работы, что позволяет организовать профессиональное взаимодействие обучающихся и апробировать сформированные в процессе изучения дисциплины общепрофессиональные и специальные компетенции. Указанные интерактивные формы обучения используются при изучении дисциплины «Адаптивная программа подготовки специалистов авиационной отрасли «Межрегиональная производственная практика».

#### **7. Учебно-методическое обеспечение самостоятельной работы студентов.**

Состав самостоятельных работ входят выполнение учебных заданий, а также создание и согласование/утверждение доказательной документации по разработанным моделям и выполненным процедурам. В ходе конструкторской проработки моделей изделия должна быть составлена отчетная документация в соответствии с этапом ЖЦ изделия (ЭП/ТП/РКД) по требованиям ГОСТ и корпоративных стандартов.

Доказательная документация сдается на лабораторных работах и должна полностью соответствовать требованиям ГОСТ к разрабатываемой модели изделия.

### **8. Результаты проведения адаптивной программы подготовки специалистов авиационной отрасли «Межрегиональная производственная практика».**

За время прохождения межрегиональной производственной практики студенты проходили стажировку в отделе Разработки и внедрения систем информационной поддержки процессов эксплуатации и послепродажного обслуживания.

Студентами были получены теоретические знания по вопросам:

 Структура предприятия, логика работы и взаимодействия отделений и отделов ПАО «Ил», задачи отдела СИППЭ и ППО;

- Применяемая нормативная документация;
- Практика внедрения PLM систем в производство авиационной техники;
- Проекты должностных инструкций инженеров предприятия.

В качестве практической части студенты выполняли работу по подготовке и сдаче конструкторской документации на изделие «Дефлектор воздуховода», с учетом требований различных этапов НИОКР.

Во время работы студенты выполняли функцию инженера конструктора. Были проявлены следующие умения и навыки:

Навыки работы в САПР верхнего уровня;

 Навыки управления командой, построение работ команды, с учетом очередности выполнения задач;

 Умение проводить поиск нормативной документации и ее корректное (обоснованное) применение;

Навыки построение кинематических схем, с последующим уточнением ДСЕ;

 Навыки моделирования и проработки сложных деталей и сборок, с учетом кривизны второго и выше порядка;

 Навыки оформления конструкторской документации в соответствии с установленными стандартами.

По результатам работы был составлен отчет, на основании которого можно сформировать мнение о будущих работниках с последующим распределением в соответствующие отделы. `

## **Лекция № 1**

Введение в курс «Использование технологий управления жизненным циклом изделия и моделирование в САПР при проектировании современных воздушных судов»

*План*

- 1. Что такое ИПИ-технологии, и основные подходы к проектированию и производству высокотехнологичной продукции с использованием компьютерной техники на протяжении всего жизненного цикла изделия.
- 2. Построение автоматизированных систем проектирования, управления и контроля производства/промышленности
- 3. Обеспечение единообразного описания и интерпретации данных, не зависимо от места, времени, страны и проч. их получения в общей системе

## **Лекция № 2**

#### *План*

- 1. Что такое информационная модель ресурсов.
- 2. Система информационного обеспечения.
- 3. Основные процессы электронной конструкторской документации.

#### **Лекция № 3**

*План*

- 1. Виды нормативной документации.
- 2. Функционал и описание ЕСКД, ЕСТД, СППР, СТП, нормали и тд; Классификаторы.
	- *Самостоятельная работа*
- 3. Написание технического предложения по ГОСТ.

## **Лекция № 4**

Раздел «Основы разработки конструкторской документации на основе САПР NX» *План*

- 1. Введение в NX.
- 2. Основная терминология, используемая в курсе.
- 3. Работа с программой.
- 4. Модули.
- 5. Системные соглашения.
- 6. Интерфейс.
- 7. Настройки.

### **Практическое занятие № 1**

Раздел «Основы разработки конструкторской документации на основе САПР NX»

*План*

- 1. Знакомство с интерфейсом NX 12.
- 2. Настройки среды САПР NX 12.

### **Лекция № 5**

## Раздел «Основы разработки конструкторской документации на основе САПР NX»

- 1. Базовый модуль.
- 2. Интерфейс пользователя.
- 3. Управление отображением объектов.
- 4. Слои и категории.
- 5. Выбор объектов.
- 6. Команды погашения.
- 7. Информация об объектах.
- 8. Элементы анализа.

#### **Практическое занятие № 2**

Раздел «Основы разработки конструкторской документации на основе САПР NX»

#### *План*

- 1. Создание нового файла части. Диалоговое окно создания нового файла.
- 2. Настройка рабочего пространства, создание собственной роли.
- 3. Настройка панелей инструментов.
- 4. Работа в полноэкранном режиме, радиальные меню.
- 5. Основы работы с меню.
- 6. Сохранение файла части.
- 7. Открытие существующего файла части, сохранение, закрытие файла части.
- 8. Различные визуальные представления (каркас, закраска, изменение цвета, настройка прозрачности, частичная закраска и т.д.).
- 9. Управление объектами в графическом окне (перемещение, вращение, масштаб и т.д.)
- 10. Виды. Работа с видами и компоновками видов.
- 11. Понятие слоя, понятие категории, создание собственной категории.
- 12. Управление слоями и категориями.
- 13. Выбор объектов, задание фильтров выбора и приоритета выбора. «Умный» выбор.
- 14. Команды погашения и отображения объектов.
- 15. Информация об объектах.
- 16. Измерения объектов.
- 17. Триада вида, Абсолютная система координат, Рабочая система координат. Назначение и управление.
- 18. Конструктор вектора и конструктор точки. Создание координатных плоскостей и осей.
- 19. Создание системы координат.

#### *Самостоятельная работа*

1. Выполнение упражнений по теме лекции и практических занятий.

### **Лекция № 6**

Раздел «Основы разработки конструкторской документации на основе САПР NX»

#### *План*

- 1. Понятие твердого тела. Примитивы. Булевы операции.
	- a. Терминология.
	- b. Построение блока.
	- c. Построение цилиндра.
	- d. Построения конуса.
	- e. Построение сферы.
	- f. Назначение и использование булевых операций.

## **Практическое занятие № 3**

Раздел «Основы разработки конструкторской документации на основе САПР NX»

- 1. Построение блока.
- 2. Построение цилиндра.
- 3. Построения конуса.
- 4. Построение сферы.
- 5. Использование булевых операций.

#### *Самостоятельная работа*

1. Выполнение упражнений по теме лекции и практических занятий.

### **Лекция № 7**

#### Раздел «Основы разработки конструкторской документации на основе САПР NX»

*План*

- 2. Навигатор детали.
	- a. Основные сведения.
	- b. Последовательность операций.
- 3. Работа с плоской геометрией.
- 4. Эскизы.
- 5. Элементы построения эскизов

#### **Практическое занятие № 4**

Раздел «Основы разработки конструкторской документации на основе САПР NX»

*План*

- 1. Порядок создания эскиза: простой эскиз, эскиз в среде задач, расположение и ориентация эскиза.
- 2. Отрезок, дуга, окружность, эллипс, прямоугольник, многоугольник, профиль.
- 3. Скругление, фаска, быстрое расширение, быстрая обрезка, прямые по построению, проецирование кривых в эскиз, смещение кривых.
- 4. Создание массивов в эскизе.

#### *Самостоятельная работа*

1. Выполнение упражнений по теме лекции и практических занятий.

#### **Лекция № 8**

Раздел «Основы разработки конструкторской документации на основе САПР NX»

#### *План*

- 1. Геометрические и размерные ограничения в эскизах.
- 2. Понятие степеней свободы.
- 3. Управление эскизами на основе ограничений.
- 4. Анимация размеров.

### **Практическое занятие № 5**

Раздел «Основы разработки конструкторской документации на основе САПР NX»

#### *План*

- 1. Геометрические ограничения, назначение, редактирование.
- 2. Размерные ограничения.
- 3. Автоограничение и автообразмеривание.
- 4. Операции с эскизами:
	- a. Альтернативное решение
	- b. Перепривязка эскиза
	- c. Копирование эскиза
- 5. Управление эскизами на основе ограничений.
- 6. Анимация размеров.

#### *Самостоятельная работа*

1. Выполнение упражнений по теме лекции и практических занятий.

### **Лабораторная работа №1**

- 1. Выполнение упражнений по теме «Построение эскизов».
- 2. Промежуточный контроль усвоения материала.

## **Лекция № 9**

Раздел «Основы разработки конструкторской документации на основе САПР NX»

*План*

- 1. Построение кинематических тел.
	- a. Вытягивание
	- b. Вращение
	- c. Заметание.
- 2. Типовые элементы проектирования.
- 3. Операции с ребрами.

#### **Практическое занятие № 6**

Раздел «Основы разработки конструкторской документации на основе САПР NX»

#### *План*

- 4. Построение тела вытягивания на основе простого эскиза.
- 5. Построение тела вытягивания, используя правила выбора.
- 6. Построение тела вытягивания, используя грани существующего тела и смещение.
- 7. Построение тела вытягивания, используя различные опции уклона.
- 8. Построение тела вращения.
- 9. Построение простого тела заметания вдоль направляющей.
- 10. Построение заметаемого тела вдоль замкнутого контура.
- 11. Построение элемента «Труба»
- 12. Булевские операции при построении тел заметания.
- 13. Пример построения тела.
- 14. Построение различных типов отверстий.
- 15. Построение других типовых элементов: бобышка, выступ, паз, проточка, карман.
- 16. Построение фаски.
- 17. Построение скруглений.
- 18. Различные опции меню скругление ребра (переменный радиус, остановка по пересечению и т.д.)

#### *Самостоятельная работа*

1. Выполнение упражнений по теме лекции и практических занятий.

### **Лекция № 10**

Раздел «Основы разработки конструкторской документации на основе САПР NX»

*План*

- 1. Операции с гранями.
- 2. Операции с телами.
- 3. Создание групп элементов.
- 4. Ассоциативное копирование геометрии.
- 5. Массивы.
- 6. Редактирование твердых тел с историей построения.
- 7. Выражения.

### **Практическое занятие № 7**

Раздел «Основы разработки конструкторской документации на основе САПР NX»

- 1. Тонкостенный элемент.
- 2. Тонкостенный элемент с альтернативной толщиной.
- 3. Смещение грани.
- 4. Разделение грани.
- 5. Уклон граней.
- 6. Скругление граней.
- 7. Уклон тела.
- 8. Масштаб тела.
- 9. Зеркальное тело.
- 10. Разделение тела.
- 11. Обрезка тела.
- 12. Зеркальный элемент.
- 13. Прямоугольный массив элементов.
- 14. Круговой массив элементов.
- 15. Другие виды массивов
- 16. Реорганизация дерева построения.
- 17. Редактирование параметров элемента.
- 18. Создание и редактирование выражений.
- 19. Работа с выражениями.
- 20. Создание условий в выражениях.
- 21. Использование выражений вместе с измерениями.
- 22. Подавление по выражению.

#### *Самостоятельная работа*

1. Выполнение упражнений по теме лекции и практических занятий.

## **Лекция № 11**

Раздел «Основы разработки конструкторской документации на основе САПР NX»

*План*

1. Синхронная технология

## **Практическое занятие № 8**

Раздел «Основы разработки конструкторской документации на основе САПР NX»

*План*

- 1. Операции с гранями.
- 2. Операции со скруглениями.
- 3. Редактирование сечения.
- 4. Выполнение упражнений

#### *Самостоятельная работа*

1. Выполнение упражнений по теме лекции и практических занятий.

### **Лекция № 12**

Раздел «Основы разработки конструкторской документации на основе САПР NX»

#### *План*

- 1. Элементы пространственных построений (кривые).
- 2. Элементы пространственных построений (поверхности)

### **Практическое занятие № 9**

Раздел «Основы разработки конструкторской документации на основе САПР NX»

- 1. Построение сплайнов.
- 2. Построение пространственных кривых
- 3. Операции с кривыми:
	- a. Выделение кривой
	- b. Смещение кривой
	- c. Проецирование кривой
	- d. Совмещенная проекция
- e. Свертка развертка кривой
- f. Пересечение кривой.
- 4. Линейчатая поверхность.
- 5. Поверхность по сечениям.
- 6. Поверхность по сетке кривых.
- 7. Поверхность заметания.
- 8. Переменное заметание
- 9. Операции с поверхностями:
	- a. Скругление поверхностей
	- b. Смещение поверхности
	- c. Ограниченная плоскость
	- d. Придание толщины
	- e. Расширение и обрезка

#### *Самостоятельная работа*

1. Выполнение упражнений по теме лекции и практических занятий.

#### **Лекция № 13**

Раздел «Основы разработки конструкторской документации на основе САПР NX»

*План*

- 1. Элементы моделирования формы.
- 2. Очистка части.
- 3. Анализ объектов.
- 4. Проверка модели.

### **Практическое занятие № 10**

Раздел «Основы разработки конструкторской документации на основе САПР NX»

*План*

- 1. Очистка детали.
- 2. Проверка геометрии.
- 3. Check Mate.

#### *Самостоятельная работа*

1. Выполнение упражнений по теме лекции и практических занятий.

### **Лекция № 14**

Раздел «Основы разработки конструкторской документации на основе САПР NX»

*План*

1. Оформление 3D чертежа

### **Практическое занятие № 11**

Раздел «Основы разработки конструкторской документации на основе САПР NX»

- *План*
- 1. Оформление 3D чертежа (PMI).

### *Самостоятельная работа*

1. Выполнение упражнений по теме лекции и практических занятий.

### **Лекция № 15**

Раздел «Основы разработки конструкторской документации на основе САПР NX»

- 1. Семейство деталей.
- 2. Деформируемые компоненты.

3. Библиотека повторного использования.

#### **Практическое занятие № 12**

Раздел «Основы разработки конструкторской документации на основе САПР NX»

#### *План*

- 1. Семейство деталей.
- 2. Деформируемые компоненты.
- 3. Библиотека повторного использования

#### *Самостоятельная работа*

1. Выполнение упражнений по теме лекции и практических занятий.

#### **Лекция № 16**

Раздел «Основы разработки конструкторской документации на основе САПР NX»

*План*

- 1. Сборки.
- 2. Основные понятия.
- 3. Ссылочные наборы.

#### **Практическое занятие № 13**

Раздел «Основы разработки конструкторской документации на основе САПР NX»

*План*

- 1. Создание файла сборки.
- 2. Добавление существующего компонента в сборку. Опции добавления компонента.
- 3. Добавления в сборки компонента из семейства.
- 4. Опции загрузки сборки.
- 5. Условия сопряжения компонентов.
- 6. Запомнить условия сопряжения.
- 7. Массив в сборке.
- 8. Создание уникального компонента.
- 9. Замена компонента.

#### *Самостоятельная работа*

1. Выполнение упражнений по теме лекции и практических занятий.

#### **Лекция № 17**

Раздел «Основы разработки конструкторской документации на основе САПР NX»

#### *План*

- 1. Переменное позиционирование.
- 2. Разнесенные виды.
- 3. Анализ пересечений.
- 4. Последовательность сборки.
- 5. Работа в контексте.
- 6. Элементы WAVE.
- 7. Зеркальная сборка.

#### **Практическое занятие № 14**

Раздел «Основы разработки конструкторской документации на основе САПР NX»

- 1. Переменное позиционирование.
- 2. Разнесенные виды.
- 3. Анализ пересечений.
- 4. Последовательность сборки.
- 5. Работа в контексте.
- 6. Элементы WAVE.
- 7. Зеркальная сборка.

#### *Самостоятельная работа*

1. Выполнение упражнений по теме лекции и практических занятий.

### **Лекция № 18**

Раздел «Основы разработки конструкторской документации на основе САПР NX»

*План*

- 1. Оформление чертежей.
- 2. Мастер-модель.
- 3. Виды, разрезы, сечения.
- 4. Аннотирование.

### **Практическое занятие № 15**

Раздел «Основы разработки конструкторской документации на основе САПР NX»

*План*

- 1. Оформление чертежей.
- 2. Мастер-модель.
- 3. Виды, разрезы, сечения.
- 4. Аннотирование.

#### *Самостоятельная работа*

1. Выполнение упражнений по теме лекции и практических занятий.

#### **Лабораторная работа № 2**

- 1. Выполнение итогового задания.
- 2. Контроль усвоения материала раздела.

#### **Лекция № 19**

Раздел «Введение в Teamcenter. Работа с данными в PDM»

#### *План*

- 1. Введение в Teamcenter. Задачи и возможности программ класса PDM.
- 2. Основная терминология, используемая в курсе.
- 3. Работа с программой. Понятие группы и роли
- 4. Модули.
- 5. Интерфейс.
- 6. Настройки.

#### **Практическое занятие № 16**

Раздел «Введение в Teamcenter. Работа с данными в PDM»

#### *План*

- 1. Знакомство с интерфейсом Teamcenter.
- 2. Настройки Teamcenter.
- 3. Знакомство со структурой ролей.

### **Лекция № 20**

Раздел «Введение в Teamcenter. Работа с данными в PDM»

- 1. Базовый модуль.
- 2. Интерфейс пользователя.
- 3. Панели команд и навигации

4. Концепция хранения данных, понятие папки

#### **Практическое занятие № 17**

Раздел «Введение в Teamcenter. Работа с данными в PDM»

#### *План*

- 1. Настройка панели инструментов
- 2. Создание папочной структуры
- 3. Операции с папками

#### **Лекция № 21**

#### Раздел «Введение в Teamcenter. Работа с данными в PDM»

#### *План*

- 1. Знакомство с работой системы внутреннего оповещения, подписки
- 2. Знакомство с внутренней почтой
- 3. Понятие объекта в Teamcenter. Общая информация

#### **Практическое занятие № 18**

Раздел «Введение в Teamcenter. Работа с данными в PDM»

#### *План*

- 1. Работа системы внутреннего оповещения
- 2. Работа с подписками
- 3. Работа с внутренней почтой
- 4. Создание объекта в teamcenter.

#### **Лекция № 22**

Раздел «Введение в Teamcenter. Работа с данными в PDM»

*План*

- 1. Типы объектов
- 2. Атрибуты объектов

#### **Практическое занятие № 19**

Раздел «Введение в Teamcenter. Работа с данными в PDM»

*План*

- 1. Создание объектов разных типов.
- 2. Работа с полями атрибутов объекта
- 3. Изменение/удаление объекта

#### **Лекция № 23**

Раздел «Введение в Teamcenter. Работа с данными в PDM»

*План*

- 1. Понятие ревизия объекта. Статусы
- 2. Ссылка на объект

#### **Практическое занятие № 20**

Раздел «Введение в Teamcenter. Работа с данными в PDM»

*План*

- 1. Создание ревизий объектов
- 2. Управление статусами ревизий
- 3. Ссылки на объекты

#### **Лекция № 24**

Раздел «Введение в Teamcenter. Работа с данными в PDM»

- 1. Понятие набора данных. Типы наборов данных
- 2. Операции с наборами данных
- 3. Понятие именованной ссылки.

#### **Практическое занятие № 21**

Раздел «Введение в Teamcenter. Работа с данными в PDM»

*План*

- 1. Создание наборов данных разных типов.
- 2. Работа с именованными ссылками

### **Лекция № 25**

Раздел «Введение в Teamcenter. Работа с данными в PDM»

*План*

- 1. Интерфейс окна поиска. Возможности команды поиск
- 2. Свойства объекта. Изменение свойств объекта.
- 3. Понятие блокировки объекта. Понятие Владелец объекта

### **Практическое занятие № 22**

Раздел «Введение в Teamcenter. Работа с данными в PDM»

*План*

- 1. Работа с командой поиск
- 2. Изменение свойств объекта. Пакетное изменение свойств объектов.
- 3. Блокировка, запрос, разблокировка объектов.

### **Лекция № 26**

Раздел «Введение в Teamcenter. Работа с данными в PDM»

*План*

- 1. Понятие структуры изделия
- 2. Типы структур изделия
- 3. Конфигурирование изделия
- 4. Понятие точная/ не точная сборка

### **Практическое занятие № 23**

Раздел «Введение в Teamcenter. Работа с данными в PDM»

*План*

- 1. Работа со структурой изделия
- 2. Работа с правилами конфигурирования/применимости

### **Лекция № 27**

Раздел «Введение в Teamcenter. Работа с данными в PDM»

#### *План*

- 1. Понятие бизнес-процесса. Использование бизнес-процессов
- 2. Управление бизнес-процессами

### **Практическое занятие № 24**

Раздел «Введение в Teamcenter. Работа с данными в PDM»

#### *План*

- 1. Запуск бизнес-процесса по шаблону
- 2. Управление бизнес-процессом

### **Лекция № 28**

Раздел «Введение в Teamcenter. Работа с данными в PDM»

*План*

1. Подведение итогов

2. Ответы на вопросы по курсу

### **Лабораторная работа № 3**

Раздел «Введение в Teamcenter. Работа с данными в PDM»

*План*

1. Самостоятельная зачетная работа

#### **Практическое занятие № 25 - 39**

Раздел Управление ЖЦИ *План*

- 1. Разработка КД по заданию КБ
- 2. Разработка сопроводительной документации
- 3. Согласование и утверждение разработанной документации

#### **Лабораторная работа № 4**

Раздел Управление ЖЦИ *План*

1. Защита проекта.

## **3. УЧЕБНО-МЕТОДИЧЕСКОЕ ОБЕСПЕЧЕНИЕ ДИСЦИПЛИНЫ**

## **3.1. Основная литература и интернет-источники**

- 1. ГОСТ 2.102-2013 ЕСКД. Виды и комплект КД.
- 2. ГОСТ 2.103-2013 ЕСКД. Стадии разработки.
- 3. ГОСТ 2.106-96 ЕСКД. Текстовые документы.
- 4. ГОСТ 2.051-2013 ЕСКД. Электронные документы.
- 5. ГОСТ 2.052-2015 ЕСКД. Электронная модель изделия. Общие положения.
- 6. ГОСТ 2.058-2016 ЕСКД. Правила выполнения реквизитной части ЭКД.
- 7. ГОСТ 2.118-73 ЕСКД. Техническое предложение.
- 8. ГОСТ 2.119-2013 ЕСКД. Эскизный проект.
- 9. ГОСТ 2.120-2013 ЕСКД. Технический проект.
- 10. ГОСТ 2.601-2006 ЕСКД. Эксплуатационные документы.
- 11. ГОСТ 2.610-2006 ЕСКД. Правила выполнения эксплуатационных документов.
- 12. ГОСТ 2.701-2008 Схемы. Виды и типы. Общие требования к выполнению.
- 13. ОК 012-93 Классификатор ЕСКД.
- 14. 57АО. Разбивка чертежей летательных аппаратов на конструктивные комплексные группы
- 15. 91АО. Система кодирования действующих обозначений предметов основного производства авиационной техники и из технических документов.
- 16. Данилов Ю., Артамонов И. Практическое использование NX. М.: ДМК Пресс, 2011. – 332 с.: ил. ISBN 978-5-94074-717-8
- 17. Тороп Д. Н., Терликов В. В. Teamcenter. Начало работы М.: ДМК Пресс, 2011. – 280 с.: ил.

ISBN 978-5-94074-783-3

- 18. Гончаров, П. С. NX для конструктора машиностроителя / Гончаров П. С. и др. Москва : ДМК Пресс, 2010. - 504 с. - ISBN 978-5-94074-590-7.
- 19. Ельцов, М. Ю. Проектирование в NX под управлением Teamcenter / Ельцов М. Ю. , Козлов А. А. , Седойкин А. В. , Широкова Л. Ю. - Москва : ДМК Пресс, 2013. - 752 с. - ISBN 978-5-94074-839-7.
- 20. Гончаров, П. С. NX для конструктора-машиностроителя + CD / Гончаров П. С. и др. - Москва : ДМК Пресс, 2013. - 504 с. - ISBN 978-5-94074-901-1.

## **3.2. Рекомендуемая литература и интернет-источники**

## **4. МАТЕРИАЛЬНО-ТЕХНИЧЕСКОЕ ОБЕСПЕЧЕНИЕ ДИСЦИПЛИНЫ**

## **4.1. Требования к оборудованию и помещению для занятий**

- 1. Компьютерный класс с доступом к сети Интернет.
- 2. Проектор.

## **4.2. Требования к программному обеспечению**

- 1. Специализированное программное обеспечение
- 2. Microsoft Office

**Руководитель образовательной** 

**Автор(ы) программы:** / Кушев К.А.

**программы** /\_\_\_\_\_\_\_\_\_\_\_\_\_\_\_\_\_\_\_\_\_\_\_\_\_\_\_\_\_\_

/  $\underline{\text{Шариков A.M}}$ 

/ Ширягин В.В.